## **Getting Started**

## **How to Add a Contact**

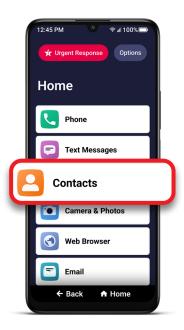

1 On the Home screen, TAP **Contacts**.

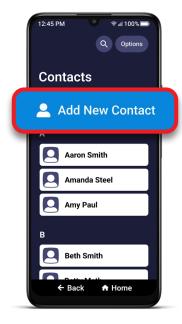

**2** TAP Add New Contact.

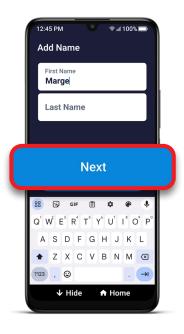

**3** Enter contact's first and last name and TAP **Next**.

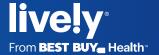

## **Getting Started**

## How to Add a Contact (cont.)

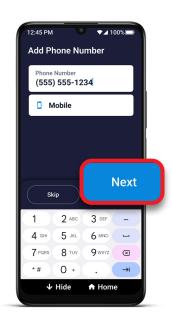

4 Enter contact phone number, select a phone type, and TAP **Next**.

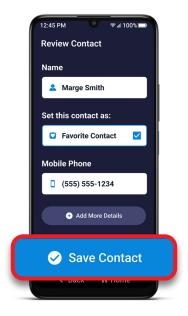

Review the information and TAP **Save Contact**.

Note: TAP **Favorite Contact** if you want to keep the person at the top of your contacts list. TAP **Add More Details** to add an additional phone number, email, or notes.

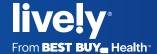